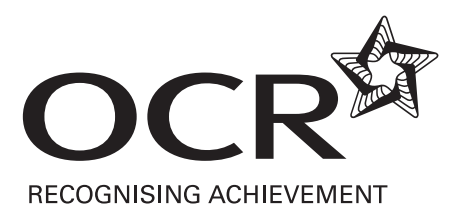

# Functional Skills

## **ICT Exemplar Assessment Materials**

Functional Skills qualification in ICT at Level 2

09877

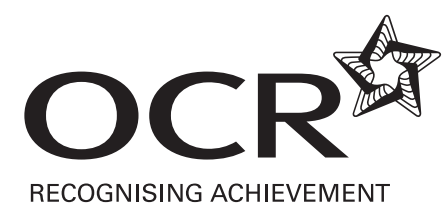

#### **OXFORD CAMBRIDGE AND RSA EXAMINATIONS**

### LEVEL 2 FUNCTIONAL SKILLS

### **INFORMATION AND COMMUNICATION TECHNOLOGY 09877**

#### **PART A – TASK AND ANSWER BOOKLET**

This assessment may be taken within these dates

#### SAMPLE ASSESSMENT MATERIAL **TIME: 15 MINUTES**

#### **YOU NEED**

- This task and answer booklet.
- Access to a computer, software and a printer.
- A pen with black ink.

#### **YOU HAVE 15 MINUTES TO COMPLETE THE TASK**

- Space has been provided in this booklet for you to write your answers but you may word process your answers if you prefer. Ensure that each answer is numbered correctly eg 1b).
- Printing may be carried out after the time allocated for this assessment.
- When you have finished, check that your name appears on EVERY printout. Printouts without names will be awarded no marks.
- Insert your printouts into this booklet in the correct order and hand it to your supervisor when you have completed both Part A and Part B of this test.

#### **TASK 1**

**a)** Ali needs a map or diagram that shows the location of **The Village Hotel, Coventry, UK**. The annual sales conference is being held at this hotel and Ali wants to show those attending the conference exactly where the hotel is.

Find a suitable map or diagram on the internet.

 Save a copy of the map or diagram you find. You will need the file you save to complete Task 2c in Part B of this test.

#### **Evidence you must provide**

Screen dump(s) of the search you carried out.

A printout of the map or diagram.

**(7 marks)** 

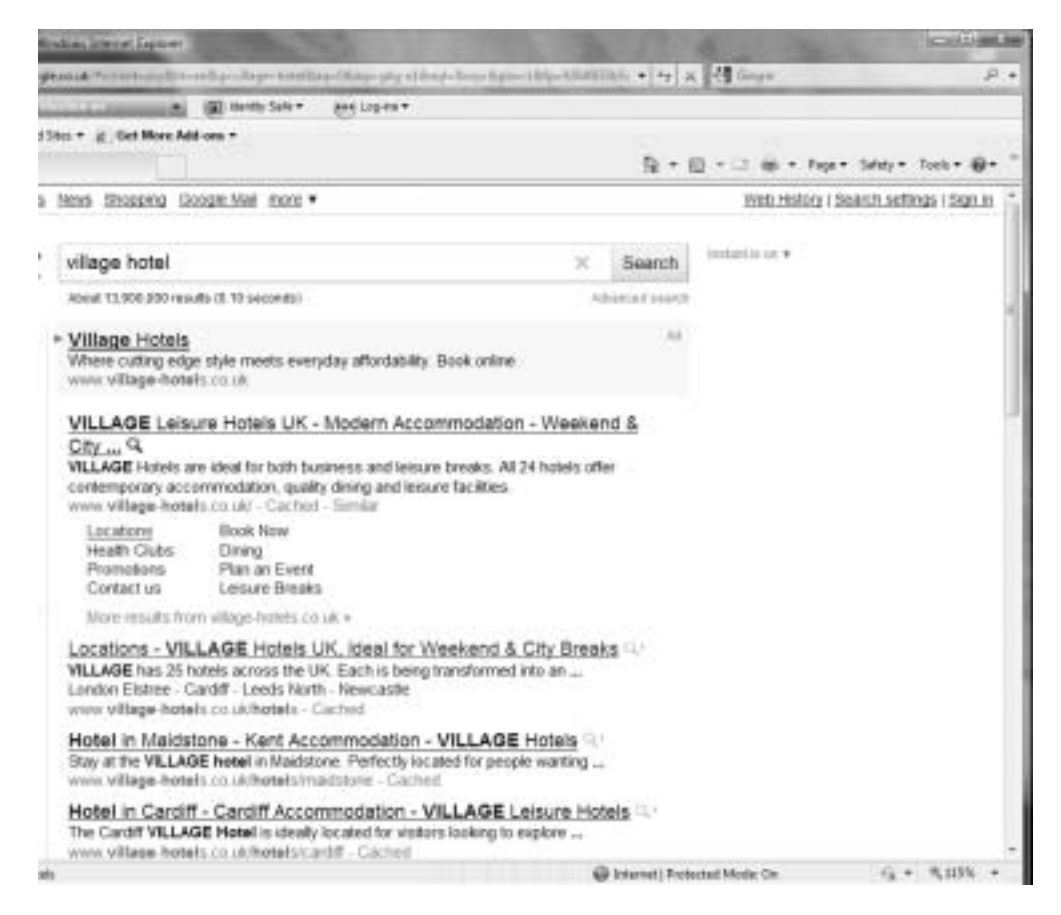

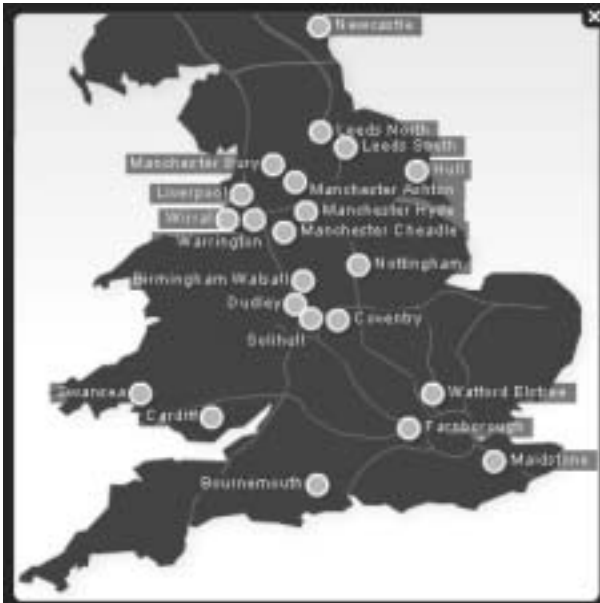

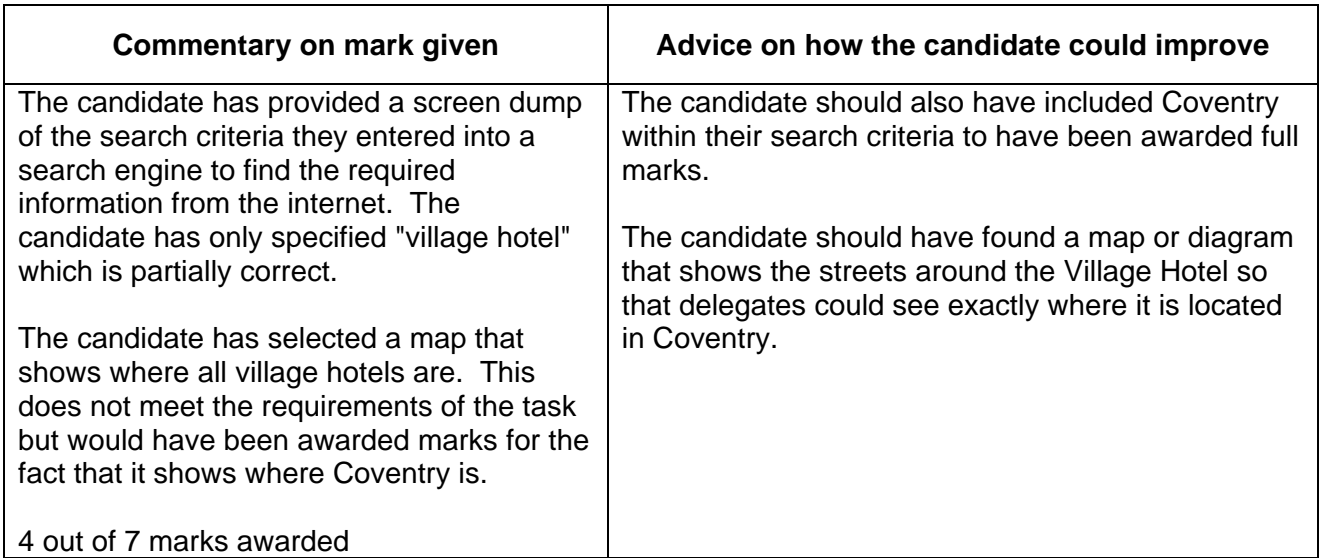

**b)** Why is it important to guard against computer viruses when downloading information from the internet?

 **\_\_\_\_\_\_\_\_\_\_\_\_\_\_\_\_\_\_\_\_\_\_\_\_\_\_\_\_\_\_\_\_\_\_\_\_\_\_\_\_\_\_\_\_\_\_\_\_\_\_\_\_\_\_\_\_\_\_\_\_\_\_\_\_\_\_\_\_\_** 

#### *Because you could get a virus .*

 **(1 mark)** 

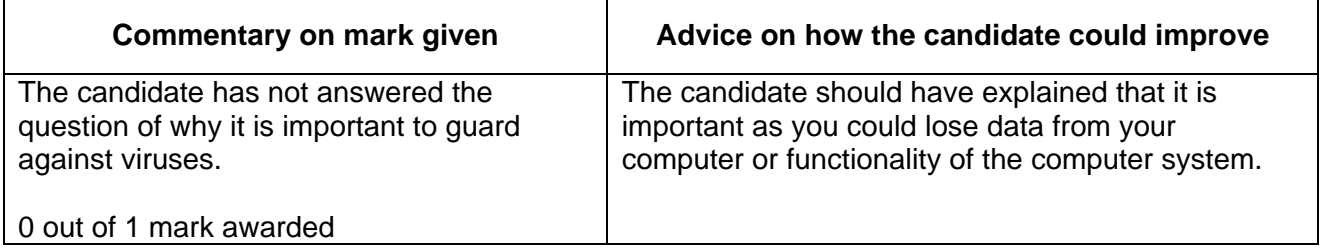

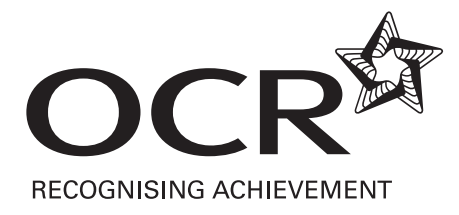

#### **OXFORD CAMBRIDGE AND RSA EXAMINATIONS**

#### **LEVEL 2 FUNCTIONAL SKILLS**

#### **INFORMATION AND COMMUNICATION TECHNOLOGY 09877**

#### **PART B – TASK AND ANSWER BOOKLET**

This assessment may be taken within these dates

#### SAMPLE ASSESSMENT MATERIAL **TIME: 1 HOUR 45 MINUTES**

#### **YOU NEED**

- This task and answer booklet.
- The Resource Booklet for this part of the test.
- Access to a computer, software and a printer.
- Access to the data files listed below. Your supervisor will tell you where these are stored.

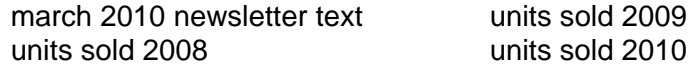

• A pen with black ink.

#### **YOU HAVE 1 HOUR 45 MINUTES TO COMPLETE THE TASK**

- Printing may be carried out after the time allocated for this assessment.
- When you have finished, check that your name appears on EVERY printout. Printouts without names will be awarded no marks.
- Insert your printouts into this booklet in the correct order and hand it to your supervisor.

#### **TASK 2**

Ali has decided that the sales department needs a monthly newsletter. Ali wants the March 2010 newsletter to include sales data and details of the annual sales conference. Ali wants you to produce the March 2010 newsletter.

He has provided the text he wants in the newsletter in a file. You need to prepare other information required for the newsletter. You will do this in steps a) and b).

**a)** Produce a chart that shows the five regions that have sold the most units so far in 2010. The chart should show the units sold in January and February.

The data is in one of the files Ali has provided.

#### **Evidence you must provide**

A printout of the chart created.

**(16 marks)** 

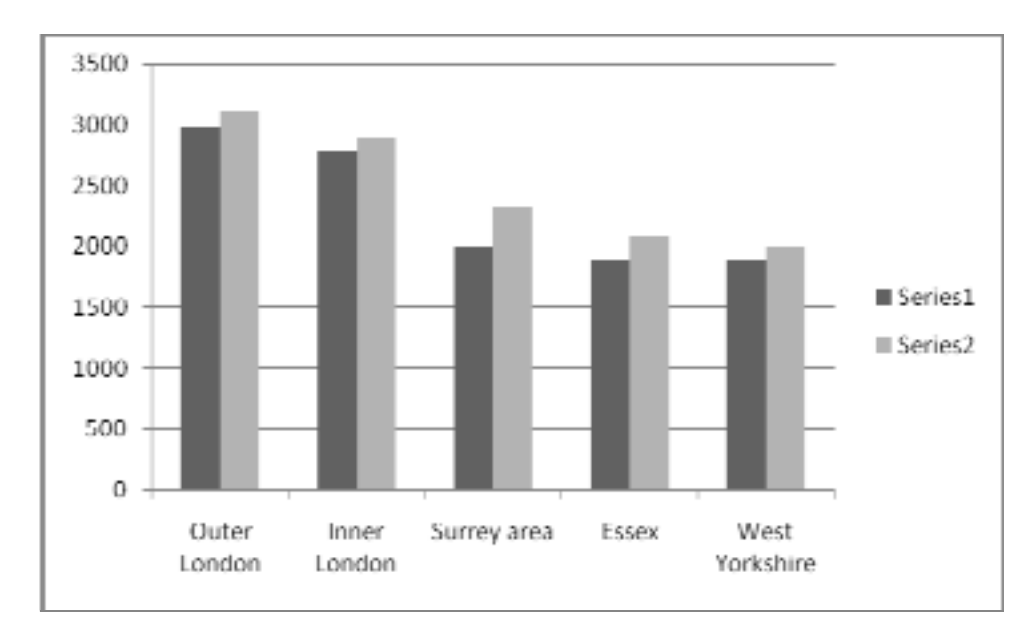

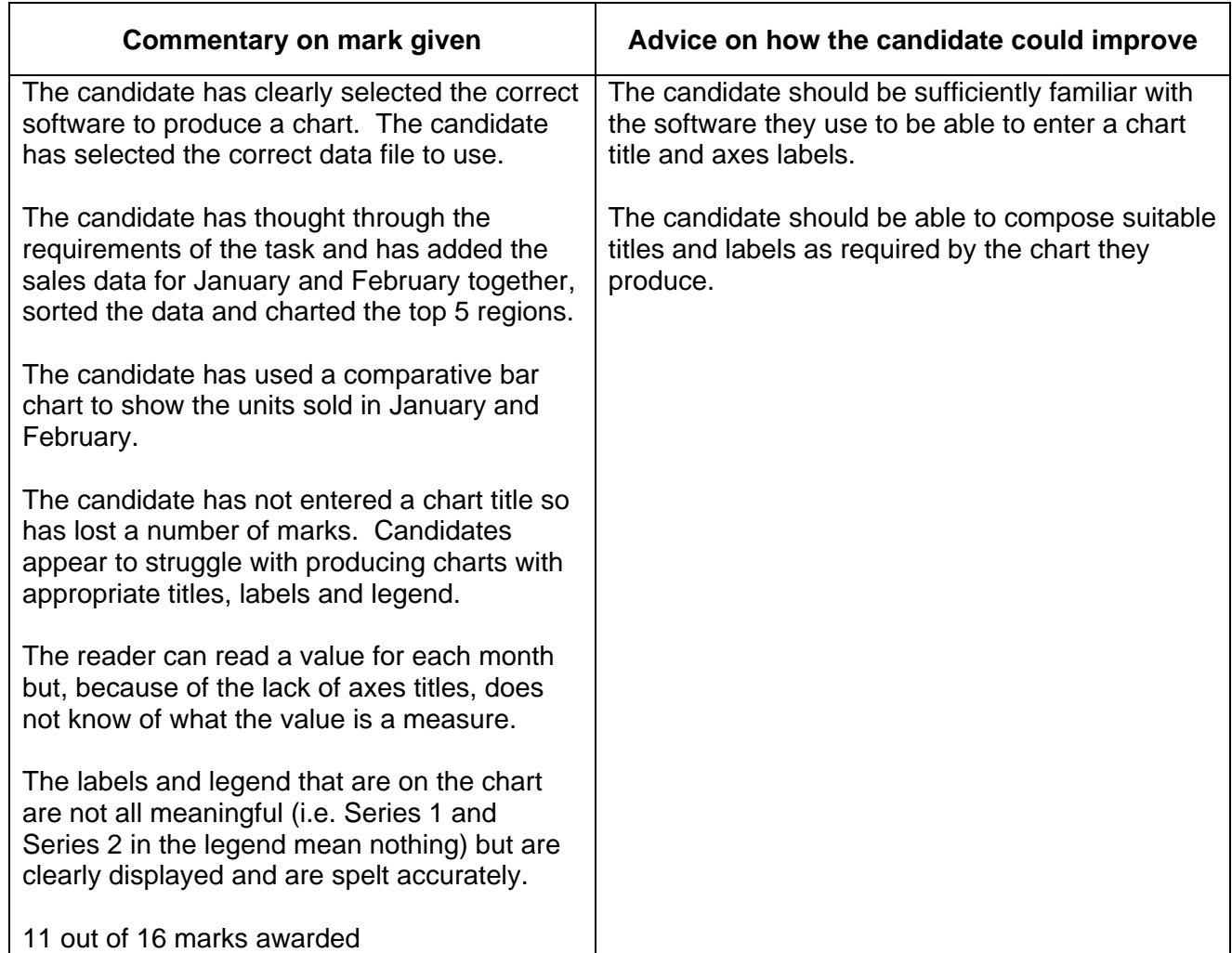

**b)** Produce a list showing those regions where the percentage increase in sales from January to February 2010 was less than 2%. The list should include the units sold in both months and the percentage increase values.

 (For each region, the percentage increase in sales is the units sold in February minus the units sold in January, with this result divided by the units sold in January.)

#### **Evidence you must provide**

A printout showing those regions where the percentage increase in sales from January to February was less than 2%.

A printout of how you used ICT to carry out your calculations i.e. a formula printout.

**(19 marks)** 

### **Printout of regions.**

Units sold by Region in 2010

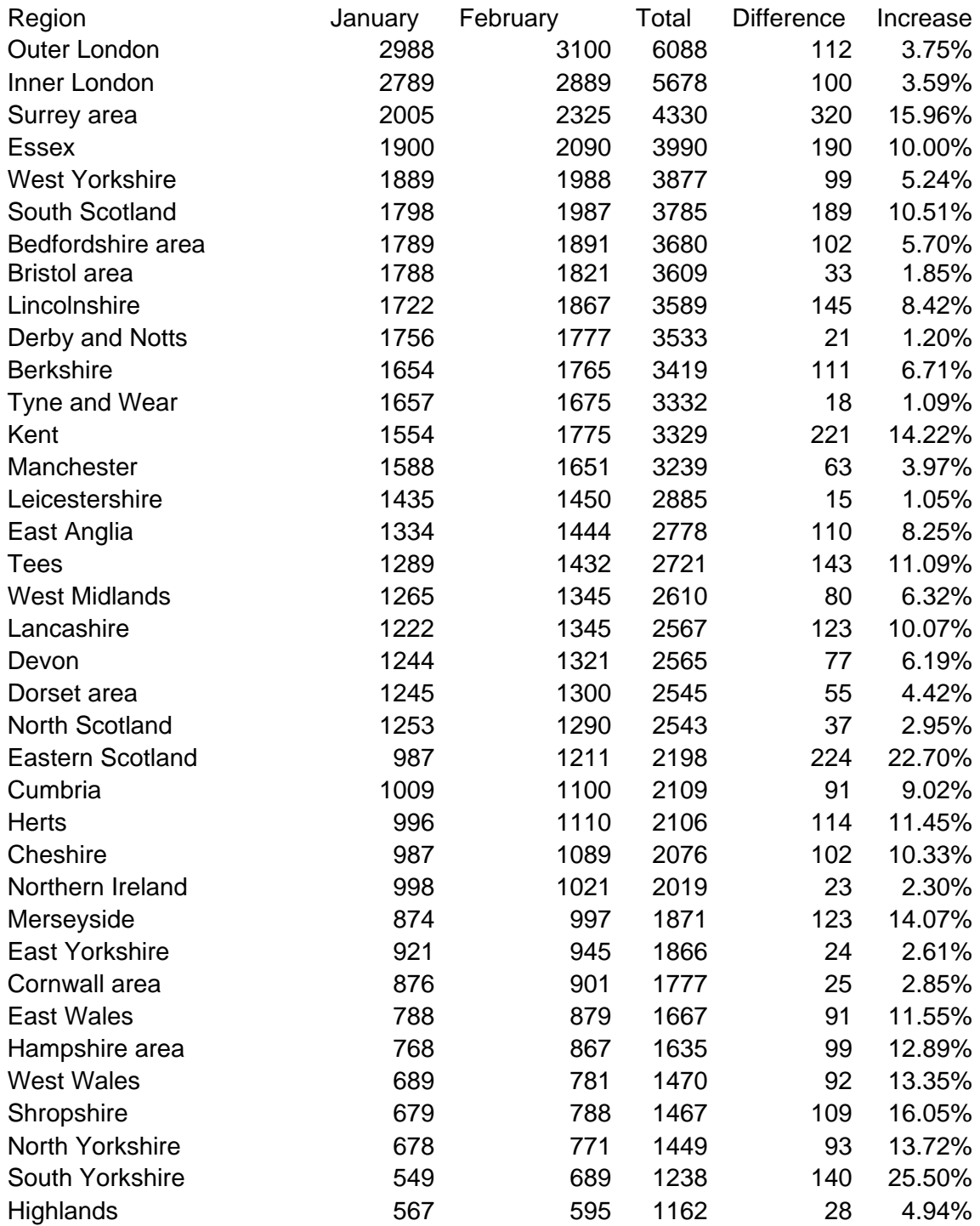

### **Printout of how ICT used to carry out calculations.**

Units sold by Region in 2010

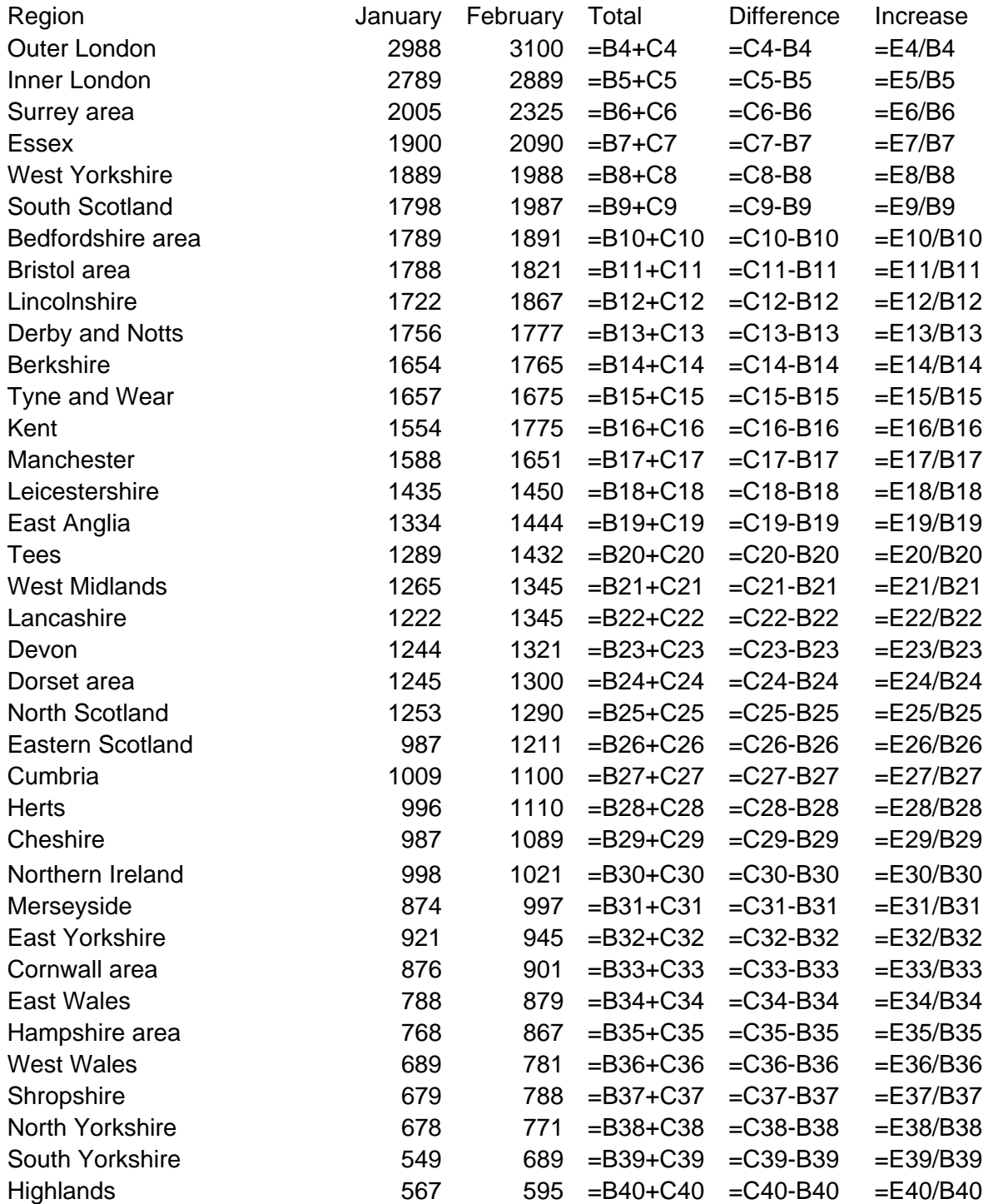

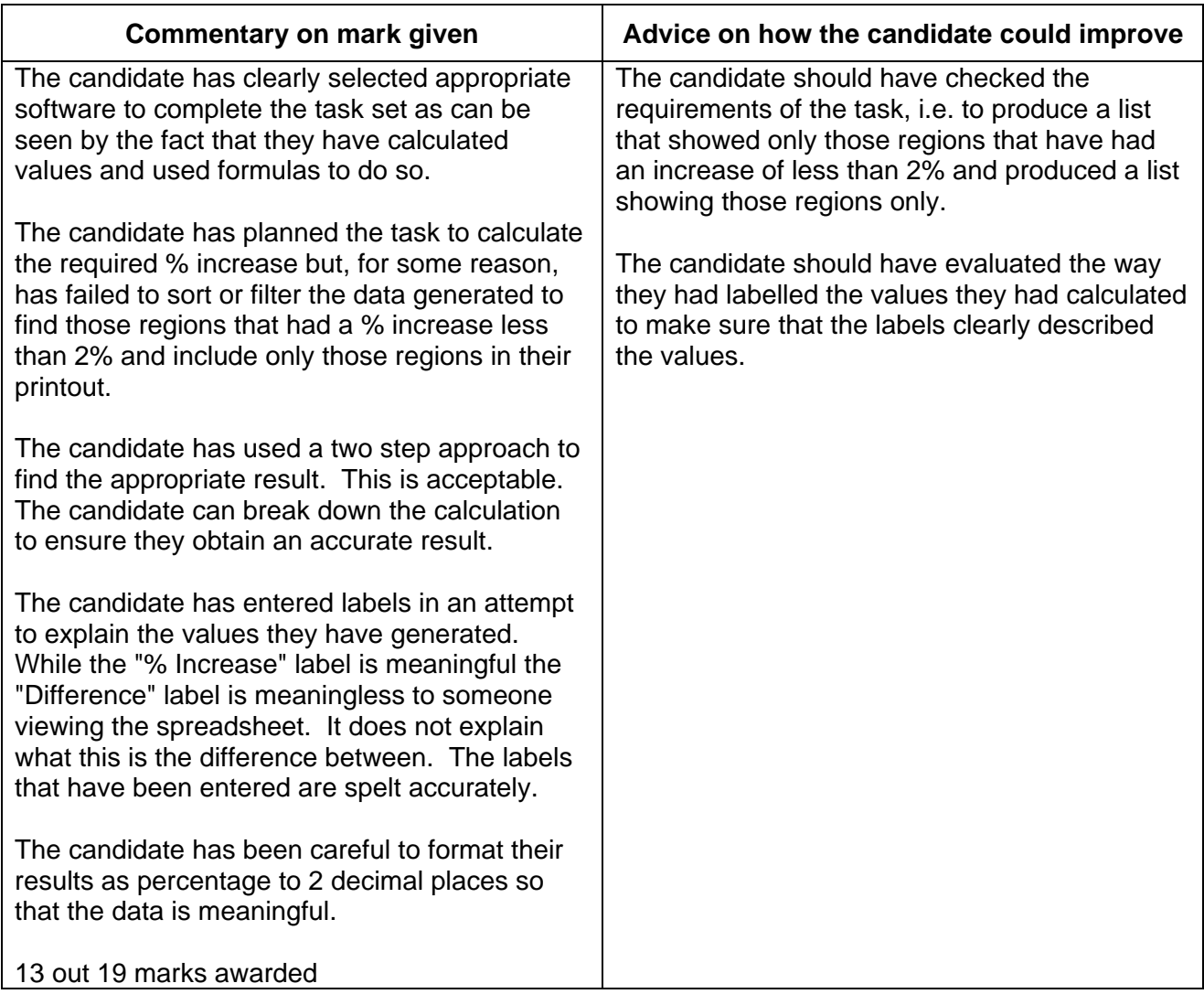

- **c)** Produce the newsletter for the sales department for March 2010. You must include in the newsletter:
	- the text Ali has provided in a file
	- the chart you have produced in Task 2a)
	- the list you have produced in Task 2b)
	- the map or diagram you found in Task 1a).

 Ali has provided two newsletters produced by other departments for your information. These are in your Resource Booklet.

#### **Evidence you must provide**

A printout of the newsletter.

**(18 marks)** 

#### **Top 5 Regions**

During January and February 2010 the sales department has been busy selling our products and we have been successful in securing a solid chunk of the market.

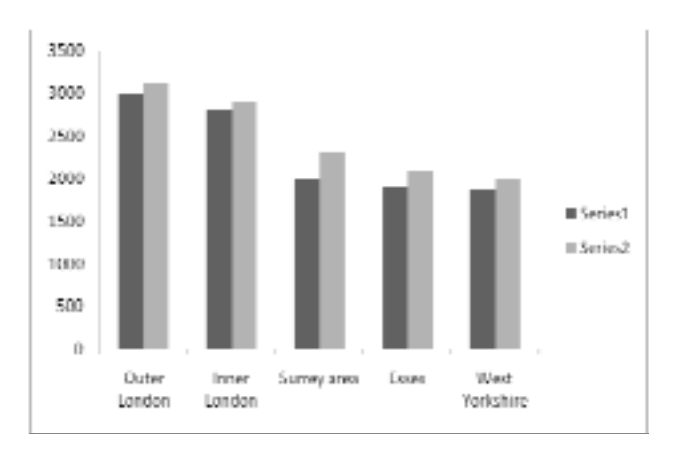

We would like to give special note to the 5 regions that have sold the most units this year so far. As can be seen from the chart their sales were good in January but are even better in February. Sales Target – 2% Increase

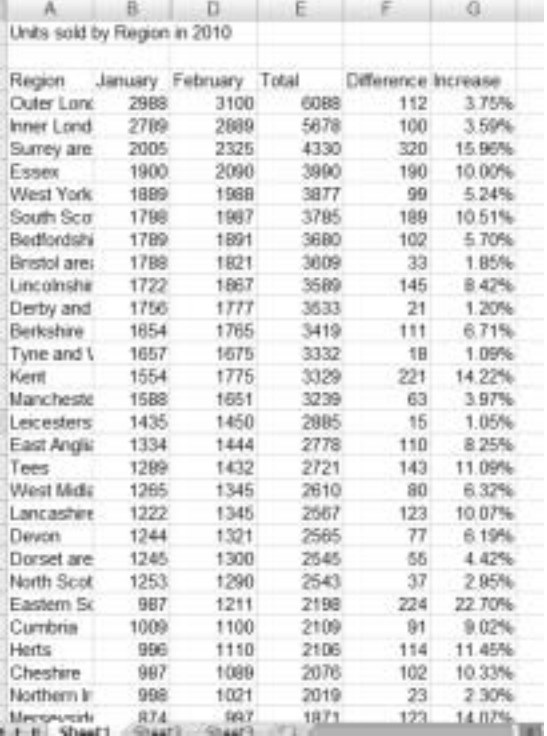

We set ourselves an ambitious target for 2010. Our regional sales teams agreed to work towards a 2% increase in units sold each month. We now have the figures for January and February 2010. Most regions met the target but, as can be seen from the table, some regions struggled to meet the target. Better luck with the March figures.

#### **April 2010 Sales Conference**

As you are all aware our annual sales conference is taking place on 27-28 April 2010.

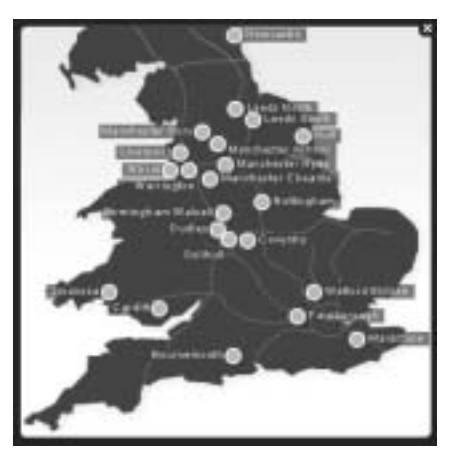

As previously advised it will take place in The Village Hotel, Coventry. As promised, here is a map showing the precise location of The Village Hotel in Coventry.

We hope to be joined by some of our colleagues from the Marketing Department to help us with our discussions about the way ahead for us.

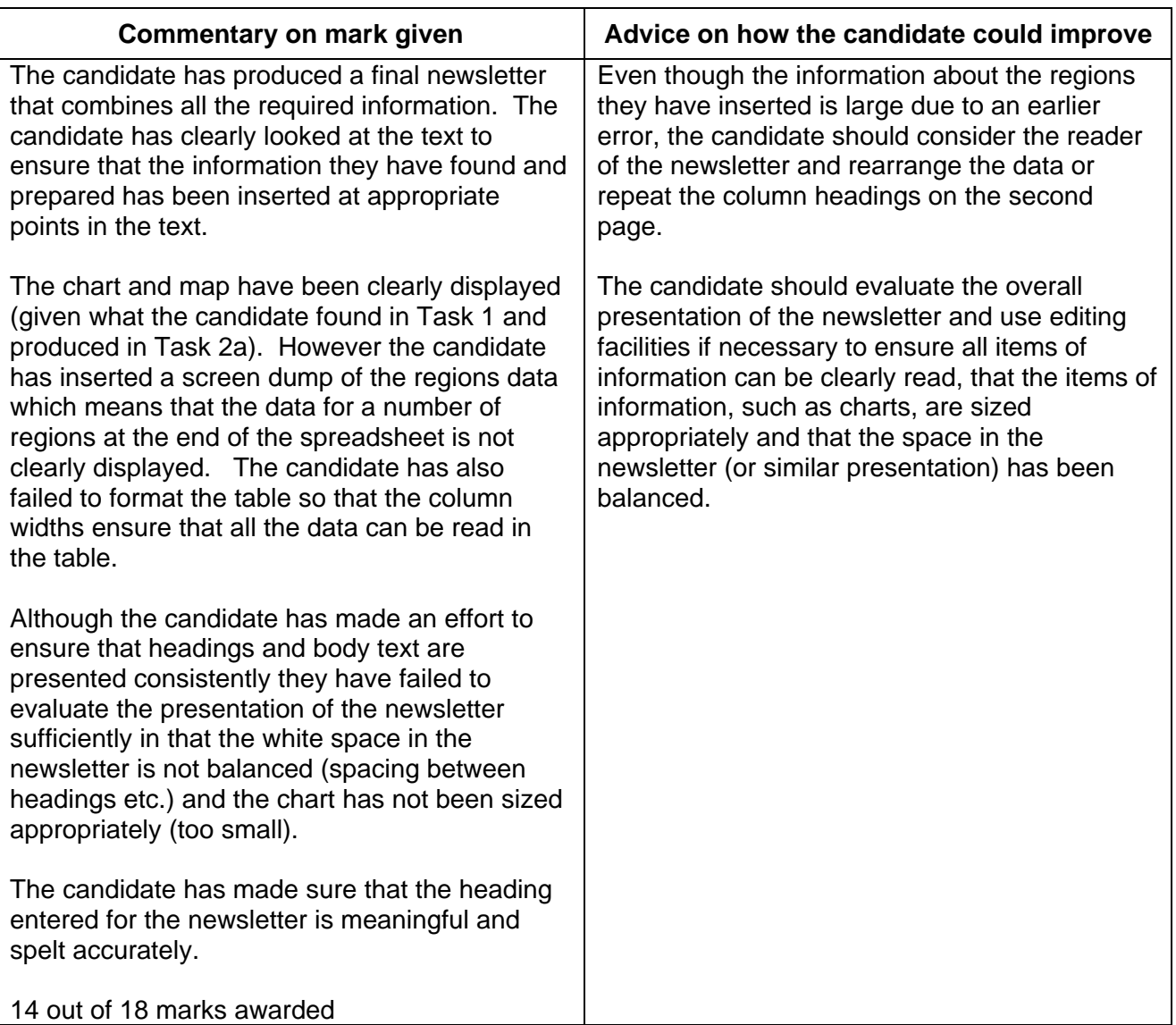

**d)** Prepare an email to Ali. He wants you to send him the newsletter and the files you used to create it in case he needs to edit anything.

Ali's email address is ali@progress-media.co.uk

(You just have to prepare the email. You do not have to send it).

#### **Evidence you must provide**

Screen dump(s) showing the email you have prepared.

**(4 marks)** 

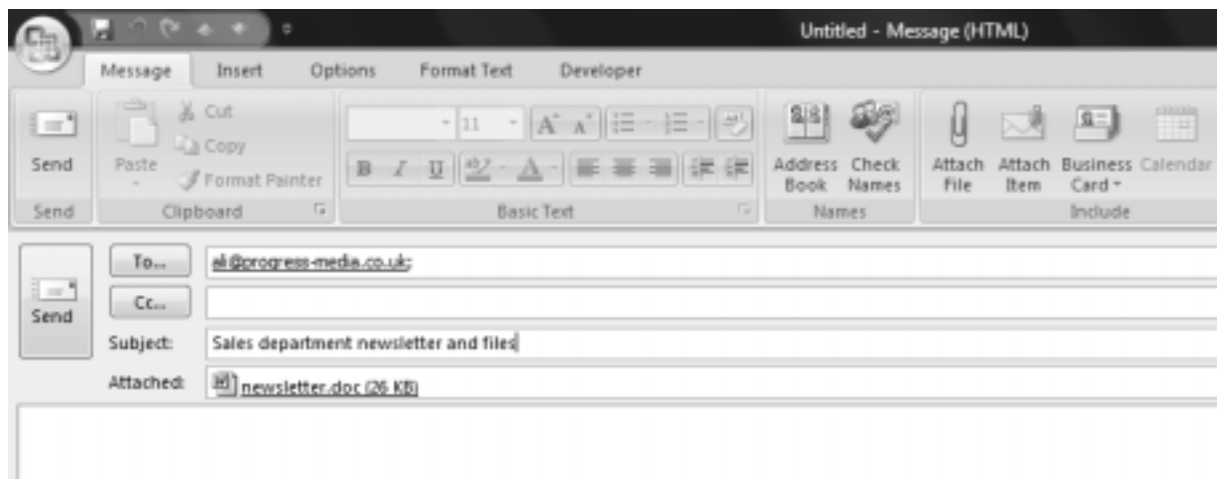

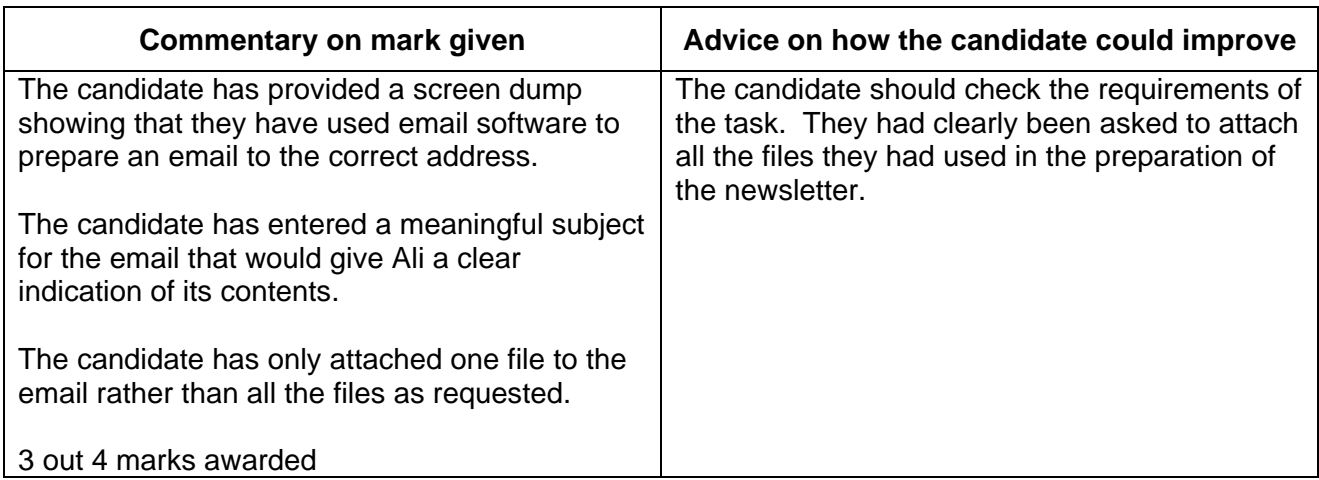

**e)** Organise the files you have used and those you have created so they can be found easily.

#### **Evidence you must provide**

Screen dump(s) showing how you have organised all the files.

**(5 marks)** 

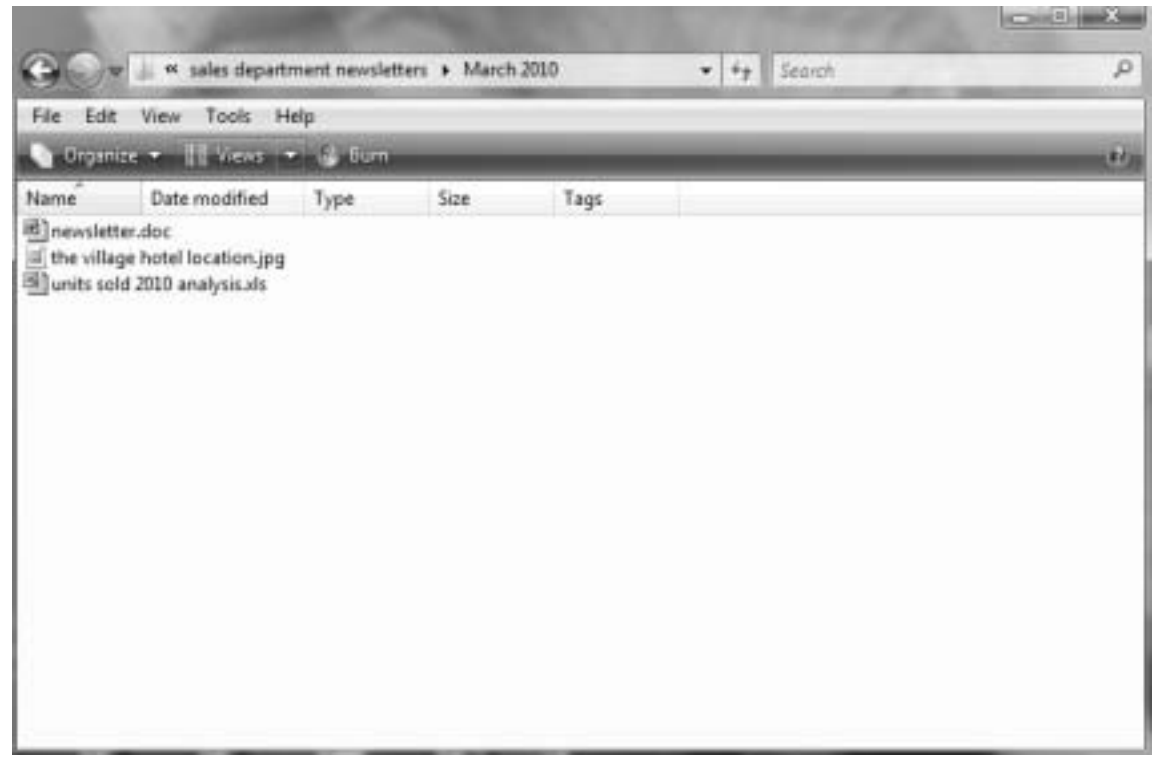

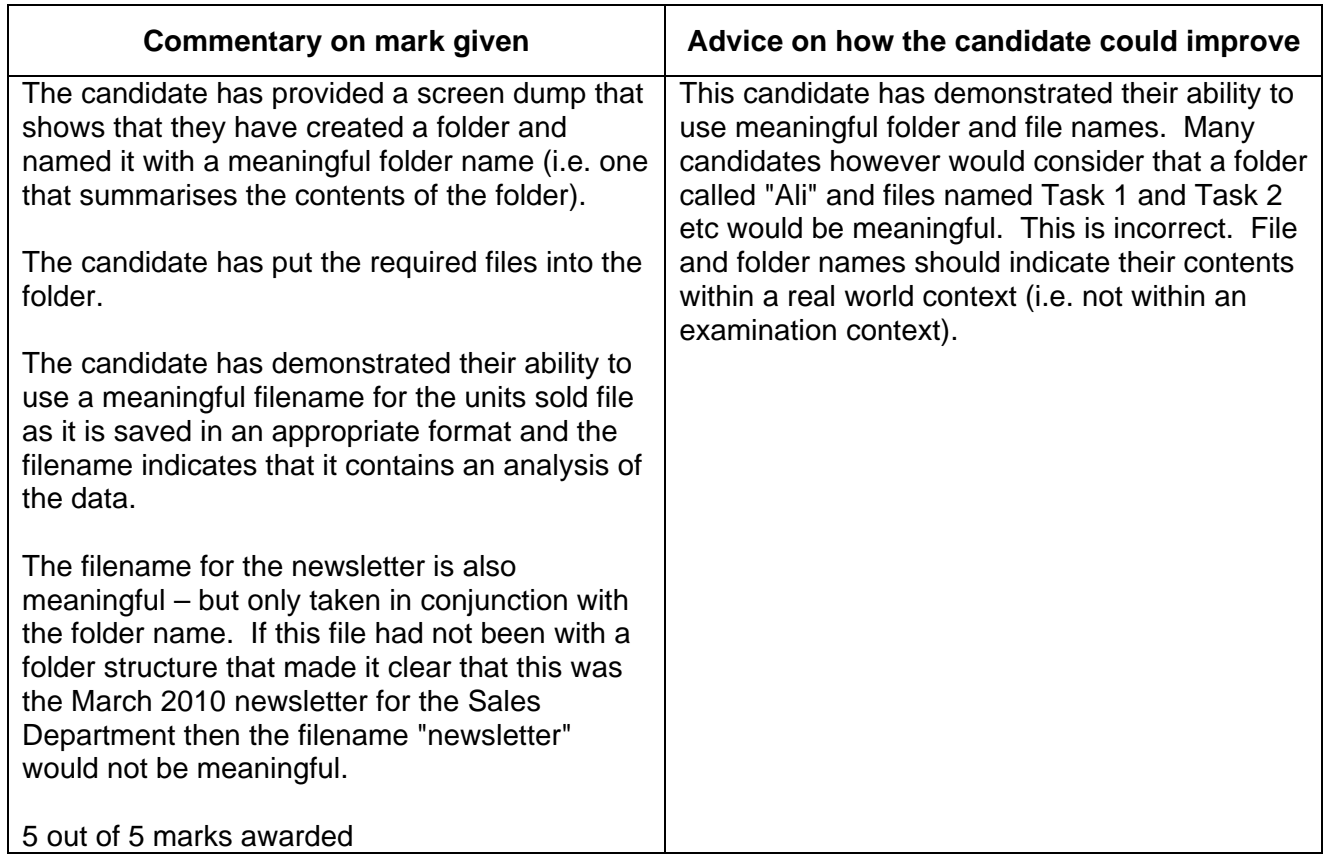

#### ICT FUNCTIONAL SKILLS – SAMS 2010 MARK SCHEME

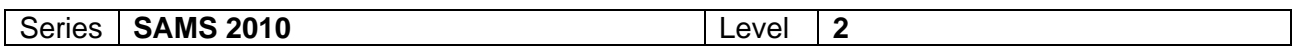

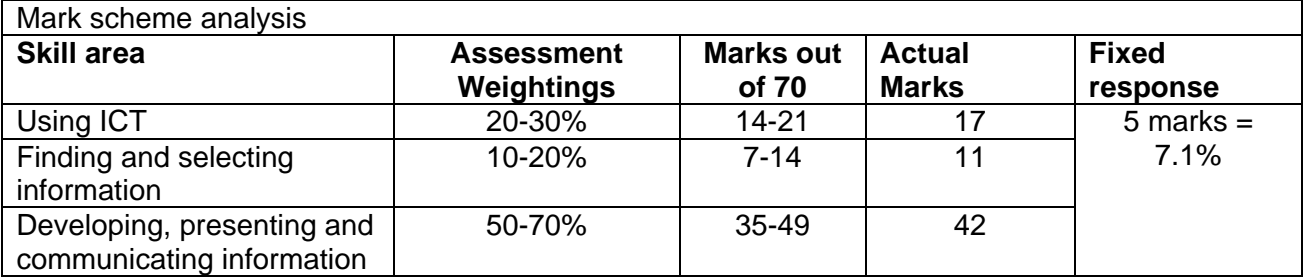

Notes to Examiners:

**Every printout must have a name on it.** 

Any printout without a name must be marked but an award of zero made.

**Follow through must be applied** 

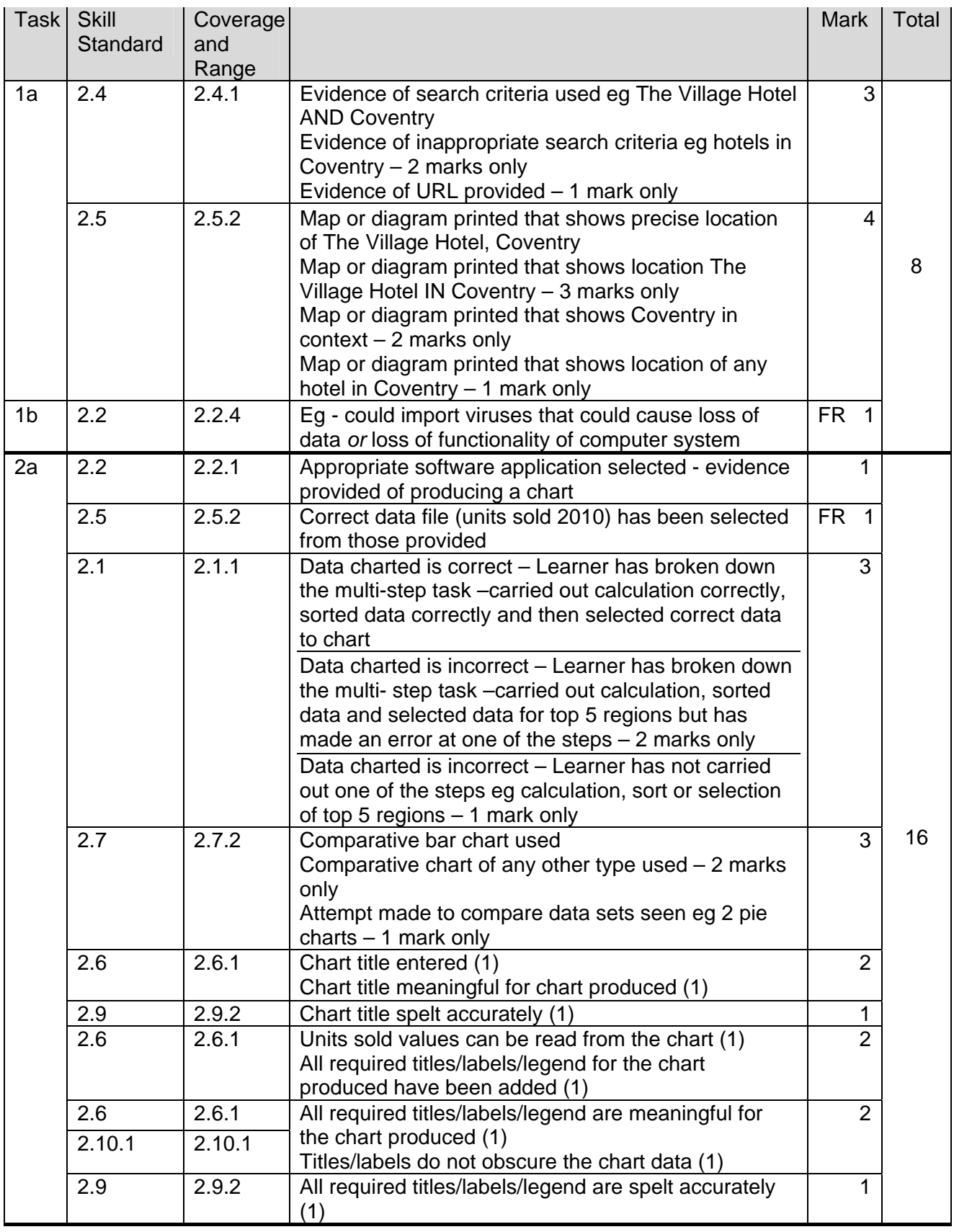

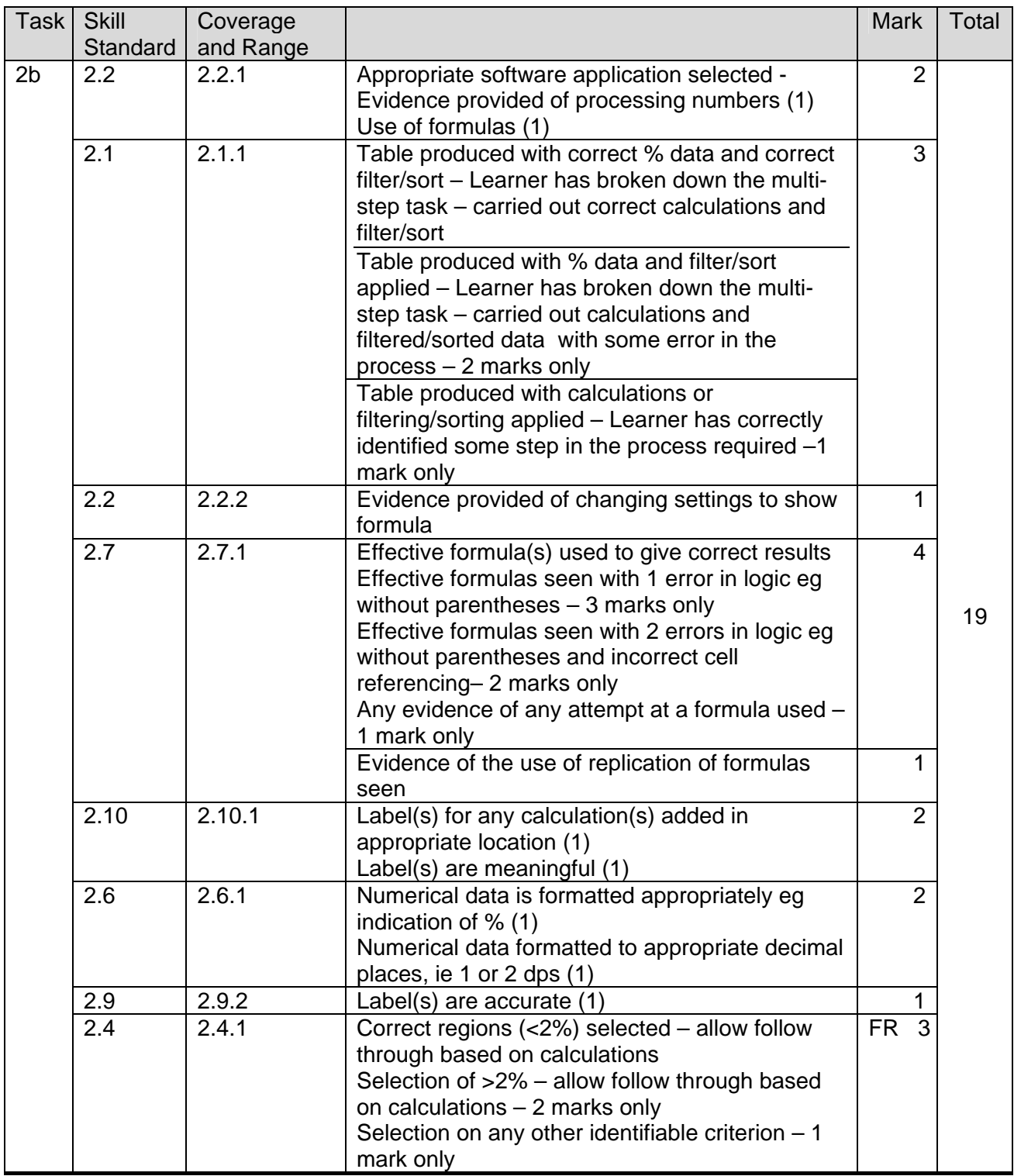

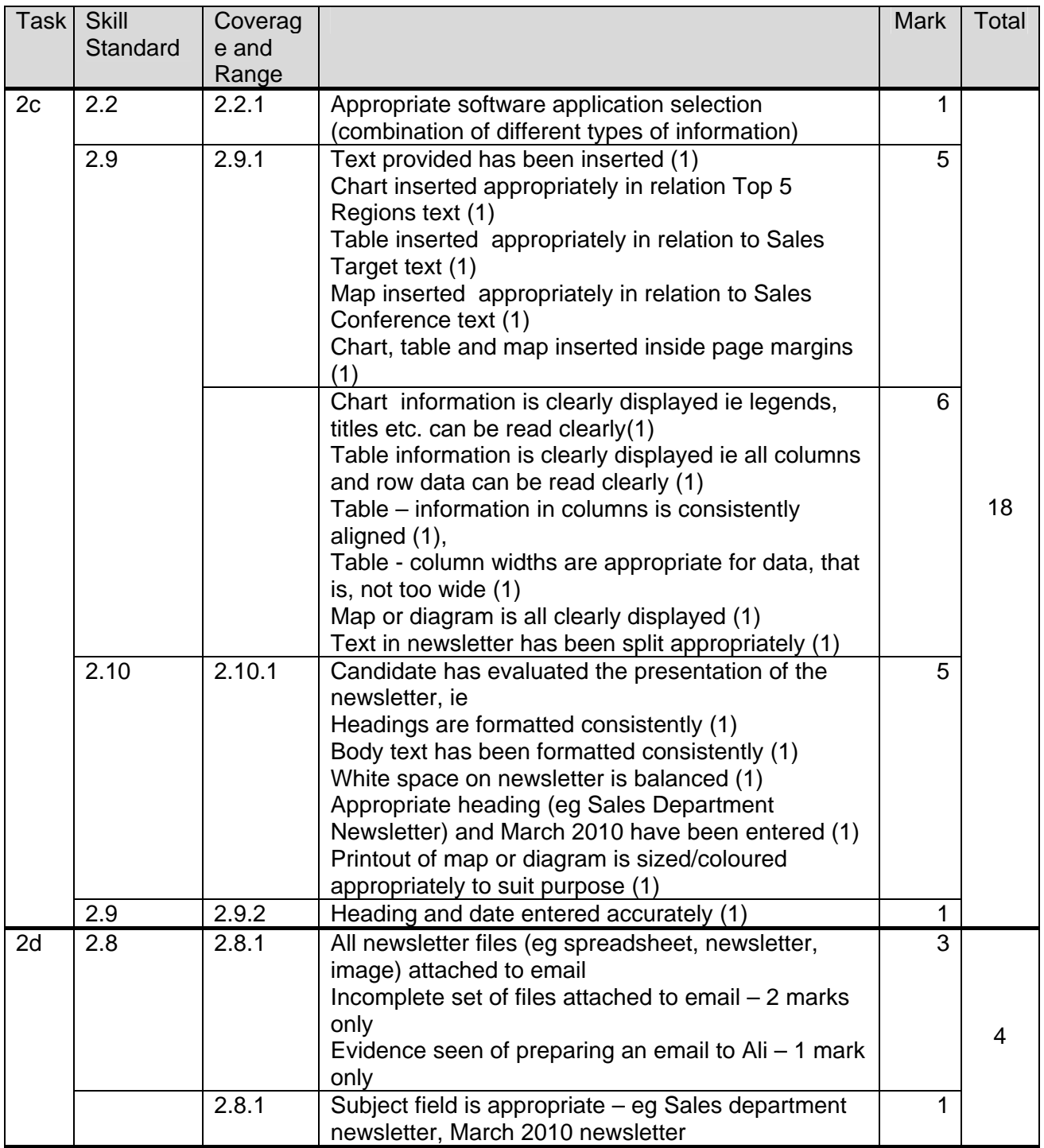

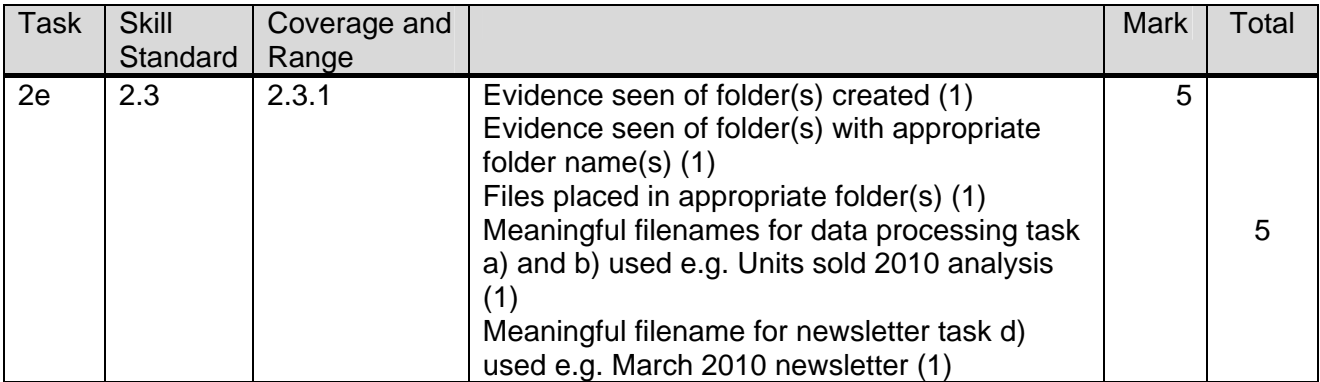